# PETUNJUK PENGISIAN RUP MELALUI APLIKASI SIRUP TAHUN 2016

- 1. Membuka website SIRUP (Sistem Informasi Rencana Umum Pengadaan) Pilihan yang bias digunakan adalah
	- Keti[k https://sirup.lkpp.go.id/sirup/rekapKldi/D55](http://inaproc.lkpp.go.id/sirup/)<br>- Ketik http://118.97.166.133 lalu pilih menu SIRUP
	- Keti[k http://118.97.166.133](http://118.97.166.133/) lalu pilih menu SIRUP
	- Gunakan *search engine* dengan kata kunci lkpp dan sirup.
- 2. Login

Seteleh masuk ke *website* klik menu LOGIN

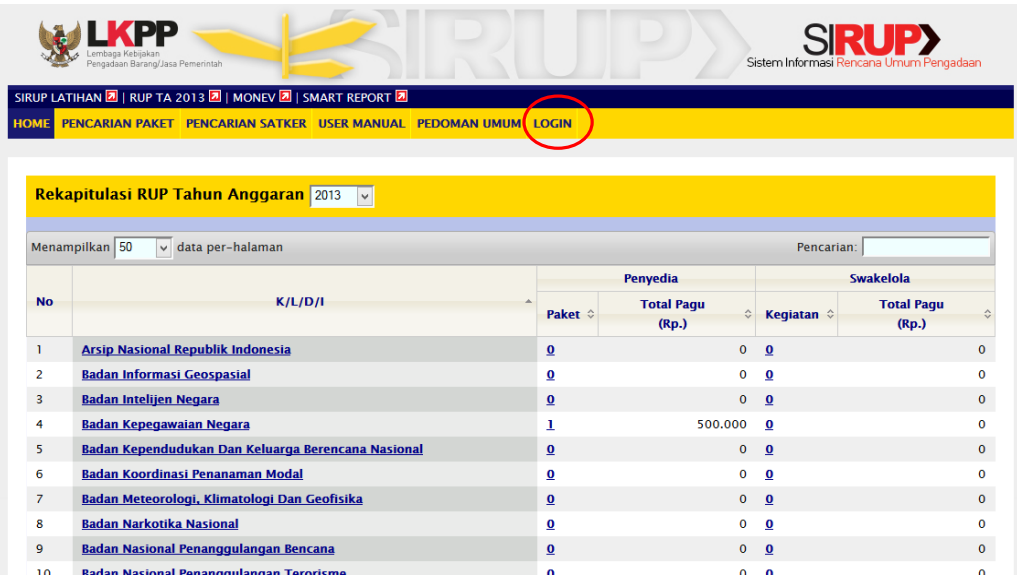

- 3. Masukkan *user ID* dan *password*
- Masukkan *user id* dan *password* yang diberikan LPSE Kota Bengkulu.

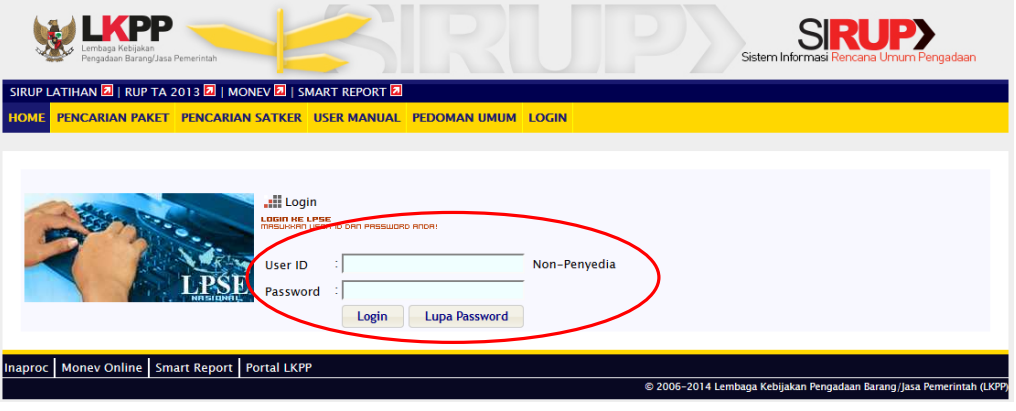

4. Mulai Pengisian

Langkah-langkah yang dilakukan

- Pilih Tahun Anggaran Berjalan
- Pilih Penyedia atau Swakelola
- Klik Tambah RUP

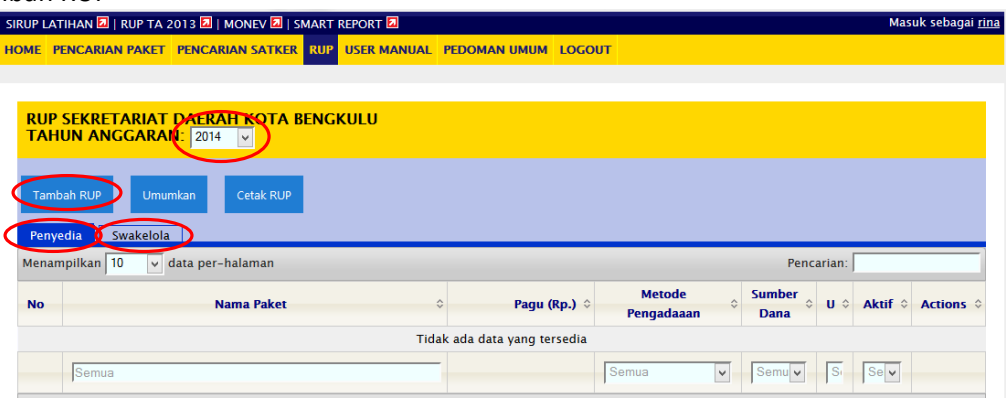

### 5. Pengisian Data RUP

Isikan semua data yang diperlukan

Untuk pengisian Pagu tuliskan hanya angka saja tanpa tanda Rp maupun titik atau koma. Contoh yang benar adalah 3000000000 dan contoh yang salah adalah Rp 3000000000 atau 3.000.000.000.

Jika yang dipilih adalah penyedia

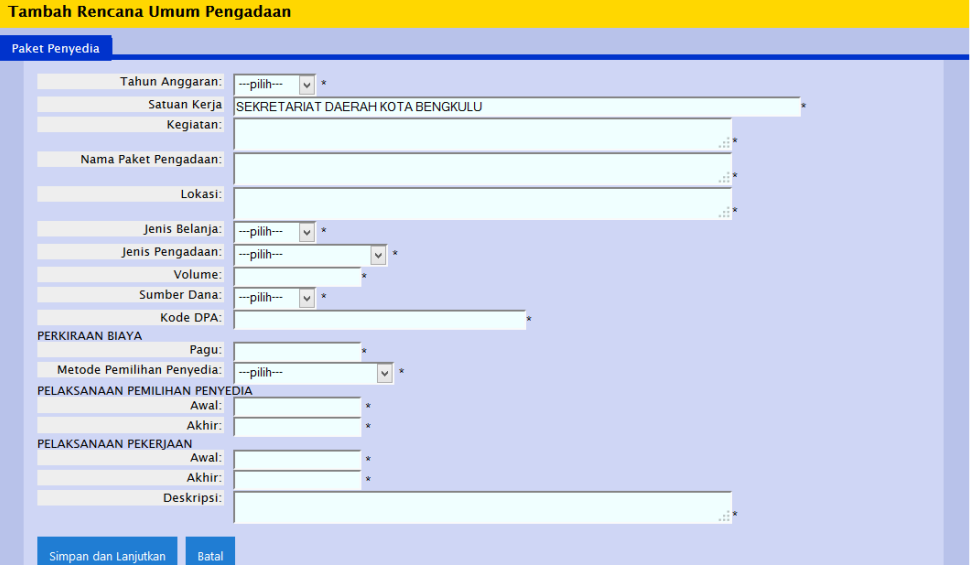

Jika yang dipilih adalah swakelola

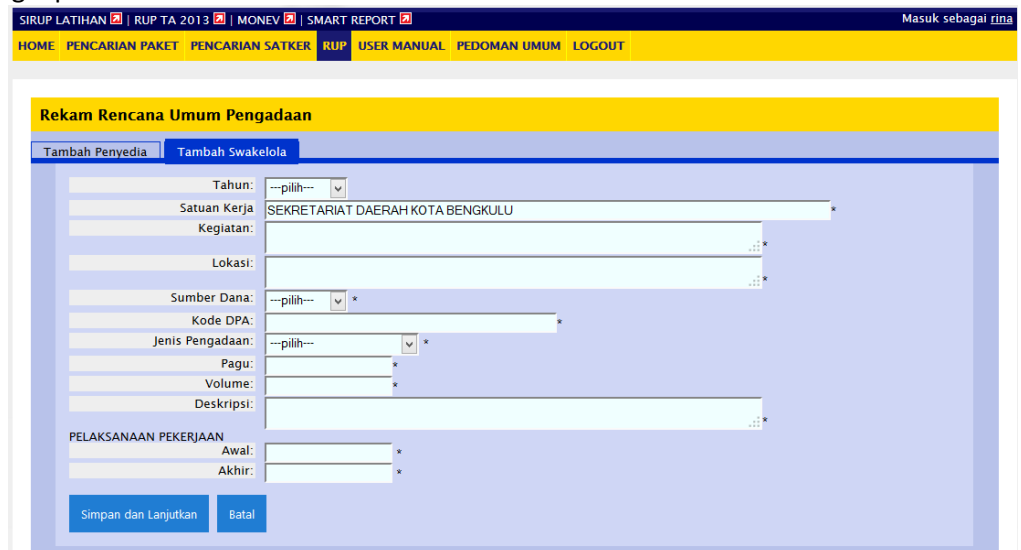

Cataan :

Pengisian Pagu Anggaran kegiatan swakelola sama dengan dana kegiatan dikurangi belanja yang dilakukan melalui penyedia sehingga total seluruh nilai RUP sama dengan total seluruh DPA

6. Centang paket yang akan diumumkan

Centang semua paket yang akan diumumkan (di bawah huruf U).

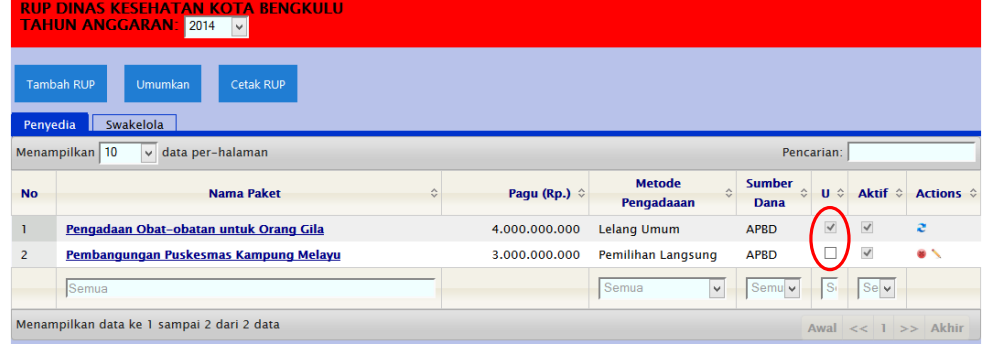

7. Umumkan Rencana Umum Pengadaan Klik Umumkan

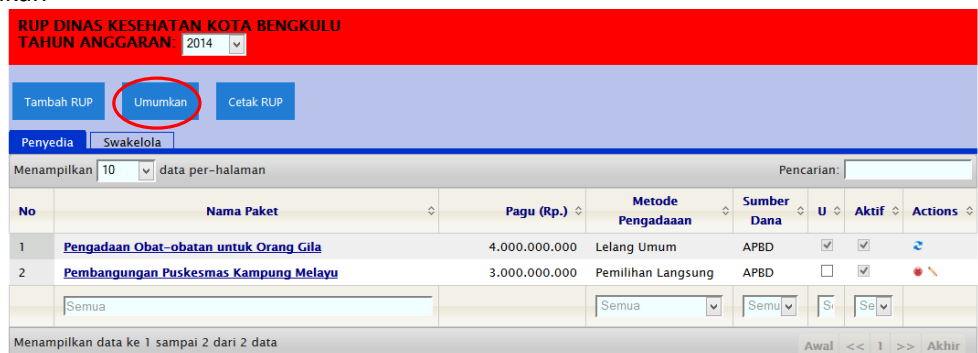

## 8. Cetak RUP

Jika ingin mencetak RUP pilih Penyedia atau Swakelola lalu klik Cetak RUP

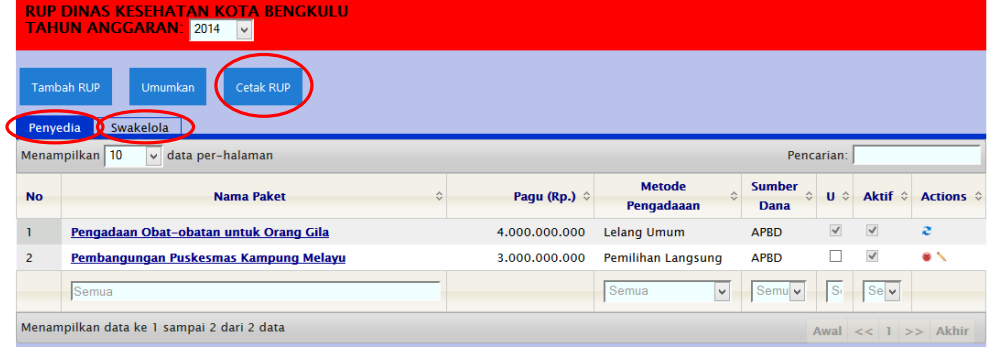

#### Isikan data-data yang diperlukan.

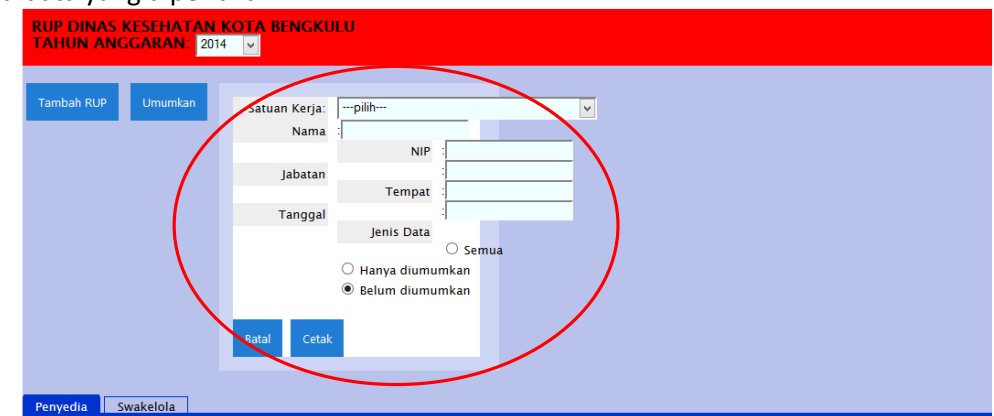

Maka hasilnya akan seperti berikut (Contoh di bawah hanya pengumuman melalui penyedia) :<br>  $\frac{d}{dx} \int_{\text{data per } 24/12/2013}$ 

#### Rencana Umum Pengadaan  $KLD/1$ : Kota Bengkulu .<br>Satuan Kerja : DINAS KESEHATAN KOTA BENGKULU Tahun Anggaran  $: 2014$ .<br>Nama Paket Loka<br>Pekeri Pelaksar<br>Pekerja  $N_0$  $_{\rm Je}$ Pagu  $Pem$ Keterangar Kegiatan JB: Modal<br>JP: Pekerjaan<br>Konstruksi  $\fbox{\parbox{1.5in}{ \begin{tabular}{.75\textwidth} \centering \textbf{Pembangungian Puskeesmas} \end{tabular} }} \begin{tabular}{ .4\textwidth} \centering \textbf{Pembangungan Puskeesmas} \end{tabular} }$  $\begin{tabular}{ll} \bf 1 Unit & \bf Rp. \end{tabular}$  $3.000.000.000,00\ \ \, \text{Nec. Kampung} \,\, \text{APBD} \quad \, \text{a} \quad \text{and} \quad \, 0701/2014 \ \ \, \text{arval:}\quad 03/02/2014 \ \ \, \text{Perbangunan Puskaloval} \quad \, \text{APBD}$ 2. Pengobatan Orang Gila Pengadaan Obat-obatan untuk Orang Gila  $4.000.000.000,00\quad{\rm Kota~Bengkulu} \begin{array}{|l|l|}\hline \text{AVal:} & 07012014 & \text{avali:} & 09/027014 & \text{Paket terdiri dari Obat dan} \\ \text{akhir:} & 08\,02\,2014 & \text{gikhir:} & 10\,03/2014 & \text{Vaksin~Haram} \end{array}$  $\begin{tabular}{|l|} \hline \textbf{JB: Modal}\\ \textbf{IP: Barang}\\ \hline \end{tabular}$  $\begin{tabular}{|c|c|} \hline \textbf{1 packet} & \textbf{Rp.} \end{tabular}$  $\checkmark$ **TOTAL PAGU**  $Rp. 7.000.000.000,00$ Bengkulu, 24 Desember 2013<br>KEPALA DINAS ERIYANTO, SKM<br>NIP: 197012091996031019  $\begin{array}{c}\text{JB} \\ \text{JP} \\ \text{U}\end{array}$

Catatan :

Hal-hal yang belum jelas dapat ditanyakan di Bagian Administrasi Pembangunan Setda Kota Bengkulu.